# Stora Teknikdagen

M3 Foundation and M3CE Administration

Håkan Lundh Sr. Principal Analyst – Infor Development

April 2023

infor

ERP Simplified: Smart. Preconfigured. Modern.

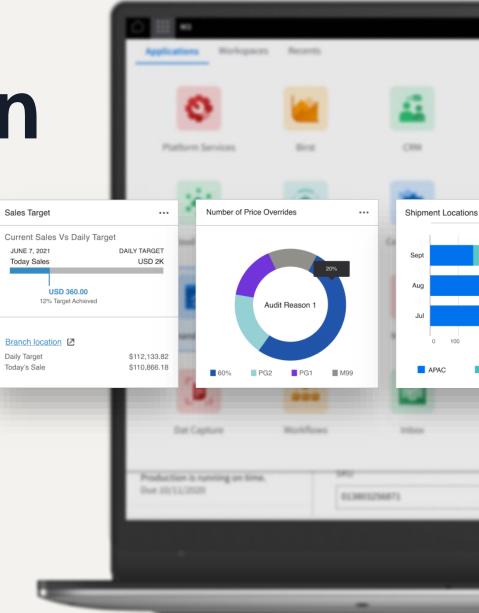

### Deliveries 100746 Business Indel Financing Repr ... Accounts Receivable Ratio ••• MTD 👻 Munich Sales Office - All Customers Local USD 25k 20k 15k APRIL 2021 5,525.27 0 Jan Feb Mar Apr LATAM NA EMEA 2021 1014 Project John Salas Hub MILLION TODAY Test inter 0579C362 -02006

# **Full disclaimer**

This presentation reflects the direction Infor may take with regard to the products or services described herein, all of which is subject to change without notice. This presentation is not a commitment to you in any way and you should not rely on any content herein in making any decision.

Infor is not committing to develop or deliver any specified enhancement, upgrade, product, service or functionality, even if such is described herein. Many factors can affect Infor's product development plans and the nature, content and timing of future product releases, all of which remain in the sole discretion of Infor. This presentation, in whole or in part, may not be incorporated into any agreement. Infor expressly disclaims any liability with respect to this presentation.

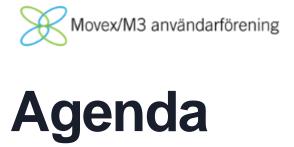

### **Released features**

Features already deployed in Prod

- Export M3 BE data based on date
- Copy Data multipart zip
- Update Database Event log
- M3 Function Search Admin UI

----- 2023 ------

- FAT synch to Data Lake
- CFT store BE Files in Cloud
- MDP Search MI Fields

| infor | Infor M3                                     |
|-------|----------------------------------------------|
| *     | Favorites                                    |
| 20    | Administration Tools                         |
| infor | III Infor M3                                 |
| *     | Favorites                                    |
| 20    | Administration Tools                         |
|       | BOD Processor Administration                 |
|       | Business Engine Configuration Data           |
|       | Business Engine Data Management              |
|       | Business Engine Field Audit Trail            |
|       | Business Engine Files                        |
|       | Business Engine Interactive Program Services |
|       | Business Engine Jobs                         |
|       | Business Engine Logs                         |

- The Administration Tools can be accessed via the Infor M3 menu in Infor • Ming.le.
- The Administration Tools has a submenu and the entries shown in the submenu are controlled by IFS roles. The user logged on to Infor Ming.le must be connected to the tool role(s) to see the entries and be able to access.
- Information on BE Admin Tools can be found in "M3 CE Core • Administration Guide" docs.infor.com

| Using M3 Business Engine administration too |                                                                                                    |                                                                                                    |  |  |  |  |  |  |  |
|---------------------------------------------|----------------------------------------------------------------------------------------------------|----------------------------------------------------------------------------------------------------|--|--|--|--|--|--|--|
| Tool                                        | Description                                                                                                    | Required IFS Security role                                                                                      |  |  |  |  |  |  |  |
| Business Engine Jobs                        | Use this tool to view and delete<br>jobs for troubleshooting.<br>See <u>Managing Business Engine</u><br>jobs on page 236.     | M3BE-FndUser to manage jobs<br>for your user<br>M3BE-FndAdmin to manage<br>jobs for all users                   |  |  |  |  |  |  |  |
| Business Engine Logs                        | Use this tool to view and down-<br>load logs for troubleshooting.<br>See <u>Managing Business Engine</u><br>logs on page 236. | M3BE-FndUser to manage log<br>files for your user<br>M3BE-FndAdmin to manage log<br>files for all users         |  |  |  |  |  |  |  |
| Business Engine Files                       | Use this tool to manage M3 BE<br>files.<br>See <u>Managing M3 BE files</u> on<br>page 40.                                     | To manage M3 BE files, differ-<br>ent IFS Security roles are re-<br>quired depending on the file lo-<br>cation: |  |  |  |  |  |  |  |

infor

# Admin Tools – BE Data Management

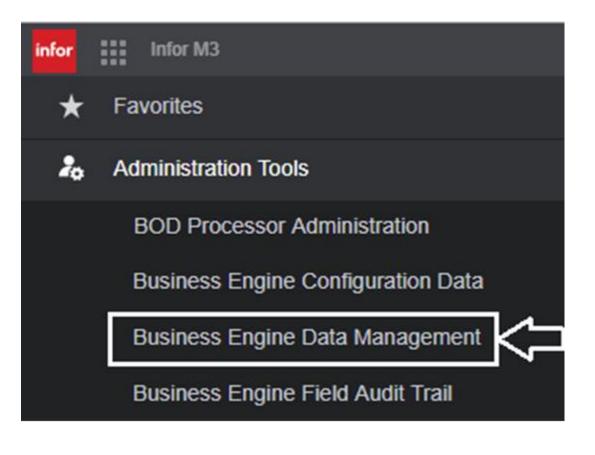

Business Engine Data Management have six different features/tabs:

- Export
- Import
- Import from Database
- Delete Company
- Job Overview
- Update Database

To see the Data Management node under Administration Tools, either the *M3BE-DBAdmin* role or *M3BE-DBViewer* role is needed.

To access and run Export/Import or Delete Company the *M3BE-DBAdmin* role is needed.

**Note:** The Admin role is very powerful and allows updates of the Business Engine Data.

# Export M3 BE data based on date (2022.01)

| 🗮 Menu     |                |                    |                                               | Business                        | Engine Data Management                        |     |  |
|------------|----------------|--------------------|-----------------------------------------------|---------------------------------|-----------------------------------------------|-----|--|
| Rusiness I | Engine Dat     | ta Manag           | ement - Export                                |                                 |                                               |     |  |
| Businessi  |                | ta manay           | зноне ехрон                                   |                                 |                                               |     |  |
| Export     | Import         | Import from        | Export data based on date                     |                                 |                                               |     |  |
|            |                |                    |                                               |                                 |                                               |     |  |
|            | ent            |                    | Select a date and choose which tables to a    | apply the date filter to. For t | hose tables, only data newer than the selecte |     |  |
| MVX        |                |                    | Hint: Use Ctrl + a to mark all tables that ar | e possible to export based      | on date.                                      |     |  |
| 🔽 Expo     | ort based on ( | date               | Date                                          |                                 |                                               |     |  |
|            | -              | Francis            | 2021-08-25                                    |                                 |                                               |     |  |
|            | port           | Export wi          | Select/deselect all transaction files         |                                 |                                               |     |  |
| Tables     | (4,211 results |                    |                                               |                                 |                                               |     |  |
|            |                | Table nam<br>[A] 🔻 | Tables to export in full                      | [→]                             | Tables to export by date                      | [←] |  |
|            |                | FTX109             | Q Search tables                               |                                 | Q Search tables                               |     |  |
|            |                | FGLEDX             | FTX109                                        |                                 | FGLEDX (Transaction File)                     | A   |  |
|            |                | CSYRES             | CSYCAL                                        |                                 | CSYRES (Transaction File)                     |     |  |
|            |                | CSYCAL             | CSYKEY                                        |                                 | FGLEDG (Transaction File)                     |     |  |
|            |                | FGLEDG             | CSEFPU                                        |                                 | FGLEDB (Transaction File)                     |     |  |
|            |                | CSYKEY             | FFAHIS                                        |                                 | OTRSMS (Transaction File)                     |     |  |
|            |                | FGLEDB             | CSYSTR                                        |                                 | FTXGLL (Transaction File)                     |     |  |
|            |                | OTRSMS             |                                               | -                               |                                               | Ŧ   |  |
|            |                | FTXGLL             |                                               |                                 |                                               |     |  |
|            |                | CSEFPU             |                                               |                                 |                                               | •   |  |
|            |                | FFAHIS             |                                               |                                 |                                               |     |  |
|            |                | CSYSTR             | Cancel                                        |                                 | Next                                          |     |  |
|            | 1              | CMNENI             |                                               |                                 | 112917                                        |     |  |

- selection)
- ٠

 In the Export data based on date dialog, you can specify which tables to export by date. For the selected tables, only data newer than the selected date will be exported (tables with LMTS column can be included in "by date"

Exports can be filtered on date, and by that keep export/import data size down, resulting in faster exports/imports.

• Copying data to Test Tenant "by date", export/import for example latest six month of data (or date range selection needed for task to be done in target Tenant).

**Release Training** 

# Export BE data zip "multi part" support (2022.10)

### Description

• Large Exports done via the Business Engine Data Management Admin tool, will now be divided into multiple files (suffix .dct and .dctmeta)

### Benefit/Value-to-Customer

 Instead of creating one very big zip file, the Export tool now create several smaller files (max 4GB), this provides better user experience while Exporting and Importing data

### Use Case

• The "multi part" behavior is default, and the tool will automatically handle "multi part" creation if needed

|   | =                  |            | E                    |
|---|--------------------|------------|----------------------|
| В | usiness            | Engine D   | ata Management - I   |
|   | Export             | Import     | Import from Database |
|   | Compone            | ent        |                      |
|   |                    |            |                      |
|   | Im                 | port       |                      |
|   |                    |            |                      |
|   | File Na<br>[用] ▼ [ | me         |                      |
|   | 2022-              | 08-24T12-1 | 2-44-026913595Z_Demo |
|   | 1                  |            |                      |

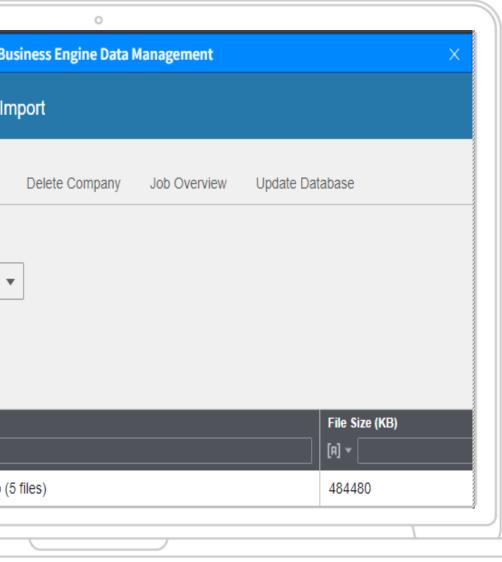

**Release Training** 

# Export BE data zip "multi part" support (2022.10)

Description

• The Business Engine Files Admin tool has also been updated to support the Export data "multi part" files scenario

### Benefit/Value-to-Customer

 Click one "multi part" file and all in-going files will be selected, if a file is missing from selection warning icon will be shown, also progress feedback has been enhanced

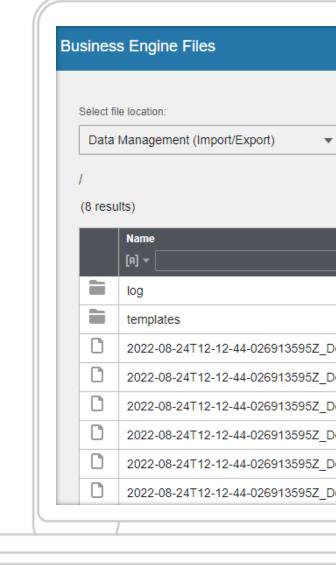

### Use Case

- Business Engine Files is used to download/upload files for a Tenant, the enhancements help user with right
- infor selection for "multi part" files

|                 | Last Modified    | Туре         | Size (KB) |
|-----------------|------------------|--------------|-----------|
|                 |                  |              |           |
|                 |                  | Folder       |           |
|                 |                  | Folder       |           |
| Demo_part_1.dct | 2022-08-24 14:21 | DCT File     | 102400    |
| Demo_part_2.dct | 2022-08-24 14:21 | DCT File     | 102400    |
| Demo_part_3.dct | 2022-08-24 14:21 | DCT File     | 102400    |
| Demo_part_4.dct | 2022-08-24 14:21 | DCT File     | 102400    |
| Demo_part_5.dct | 2022-08-24 14:21 | DCT File     | 74880     |
| Demo.dctmeta    | 2022-08-24 14:21 | DCTMETA File | 1         |

# **BE Data Management Update Database**

| i Menu S                                     | tart Business Engine I       | Data Management | ×               | CO Charge. C    | Open            | × M                     | 3 Metadata Publisher |             |  |  |  |  |
|----------------------------------------------|------------------------------|-----------------|-----------------|-----------------|-----------------|-------------------------|----------------------|-------------|--|--|--|--|
| Business Eng                                 | ine Data Management - Update | Database        |                 |                 |                 |                         |                      |             |  |  |  |  |
| Export Import Delete Company Update Database |                              |                 |                 |                 |                 |                         |                      |             |  |  |  |  |
| 3                                            | 0 2 ti                       |                 |                 |                 |                 |                         |                      | >           |  |  |  |  |
| Company                                      | Charge                       | Division        | Internal charge | Debit frequency | Acc control obj | Description             | Charge               | Calc methor |  |  |  |  |
| 90                                           | FC001                        |                 | 0               | 0               |                 | Freight charge example  | 0.0                  | 0           |  |  |  |  |
| 90                                           | Y0001                        |                 | 0               | 0               | CHGFRT          | Transport charge exampl | e 50.0               | 0           |  |  |  |  |
| 790                                          | FC001                        |                 | 0               | 0               |                 | Freight charge example  | 0.0                  | 0           |  |  |  |  |
| 790                                          | HL001                        |                 | 0               | 0               | CHGFRT          | Demo charge example     | 50.0                 | 0           |  |  |  |  |
| 790                                          | Y0001                        |                 | 0               | 0               | CHGFRT          | Transport charge exampl | e 50.0               | 0           |  |  |  |  |
| 4                                            |                              |                 |                 |                 |                 |                         |                      | •           |  |  |  |  |

- •
- table.
- ٠ order/index (3).
- data

• Using the "Update Database" UI tab it is possible to enter a "Table name" (1) and view data in table The data is read via the M3 Foundation database

layer (but not via M3 BE business logic).

 The list with data is sorted based on selected "Sort order" in drop-down list (2). The list is populated with available indexes for the selected

It is possible to position on fields in selected sort

• A user with the role *M3BE-DBAdmin* can update data, a user the role M3BE-DBViewer can view

# Update Database Event log (2022.09)

| Business Engine Data Management - Update Database |         |      |       |      |          |                   |      |          |        |          |             |          |         |         |
|---------------------------------------------------|---------|------|-------|------|----------|-------------------|------|----------|--------|----------|-------------|----------|---------|---------|
| Exp                                               | oort    | In   | nport | Impo | ort fron | n Database        | e De | lete Con | npany  | Job      | Overview    | U        | odate D | atabase |
| Ta                                                | able na | ame: | BPLE  | AD   |          | Opon<br>Event Log | Sort | order:   | R, Com | ipany, E | )ivision, P | roject r | ngr     | ▼       |
| (                                                 | QĒ      | Ð    | 6)    | 0_   | Ō        | <u>.</u> . <      |      |          |        |          |             |          |         |         |

- Event log button added in menu
- If there has been any changes done to a M3BE table using the Update Database tool, then it will show in the Event log
- User is on EUID format, actual M3BE user can be looked up via table CMNUSR ("User name" will be added 2023.05)
- State before and state after are on table record format

| Bu | Business Engine Data Management - Update Database |                              |                             |                           |                                                                                            |                                                                                                |  |  |  |  |  |  |  |
|----|---------------------------------------------------|------------------------------|-----------------------------|---------------------------|--------------------------------------------------------------------------------------------|------------------------------------------------------------------------------------------------|--|--|--|--|--|--|--|
|    | Export Import Import fro                          | om Database Delete Company 、 | lob Overview Update Datab   | ase                       |                                                                                            |                                                                                                |  |  |  |  |  |  |  |
|    | Table name: BPLEAD                                | Open Sort order: RR, Compar  | ıy, Division, Project mgr 🔹 |                           |                                                                                            | Ŧ                                                                                              |  |  |  |  |  |  |  |
|    | Log C                                             |                              |                             |                           |                                                                                            |                                                                                                |  |  |  |  |  |  |  |
|    | Timestamp<br>< ▼                                  | User                         | Descripti                   | on                        | State before [A]                                                                           | State after                                                                                    |  |  |  |  |  |  |  |
|    | 2022-12-02 09:45:32                               | b489fe9e-9cc4-492b-9e4b-735c | 336ab330 Added r            | ecord to tenant database  |                                                                                            | [720, AAA, FWIBERG, Fabian Wiberg, f<br>Wiberg, , 0, , 0, 20220615, 113030, 202<br>6, FWIBERG] |  |  |  |  |  |  |  |
|    | 2022-09-19 11:09:13                               | d41cddd2-b60b-4060-8691-3304 | 4438a8ddd Updated           | record in tenant database | [720, AAA, HLUNDH, Hakan Lundh, Hak<br>Lundh, , 0, , 0, 20220615, 113030, 20220<br>HLUNDH] | • • • • • • • • • • • • • • • • • • • •                                                        |  |  |  |  |  |  |  |
|    |                                                   |                              |                             |                           |                                                                                            |                                                                                                |  |  |  |  |  |  |  |

BE table using the Event log an be looked up ed 2023.05) ard format

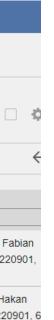

### M3 Function search(M3FS)

## **M3 FS Administration**

|        | M3 Functio          | on Search Administration | ×                 | Ite               | m. Open                   | × Business En                 | gine Jobs                |
|--------|---------------------|--------------------------|-------------------|-------------------|---------------------------|-------------------------------|--------------------------|
| Search |                     |                          |                   |                   |                           |                               |                          |
| 0 Se   | elected             |                          |                   |                   |                           | ✓ Activate table(s) X Deactiv | ate table(s) C Refresh … |
|        | Table name<br>[A] 🔻 | Searchable               | Activation status | Index load status | Index load start time [A] | Index load end time           | Mandatory date limited   |
|        | ACLHED              | TRUE                     | ACTIVE            | DONE              | 9/24/2021 16:29:13        | 9/24/2021 16:29:13            | FALSE                    |
|        | ACLSPC              | TRUE                     | ACTIVE            | DONE              | 9/24/2021 16:29:13        | 9/24/2021 16:29:13            | FALSE                    |
|        | ACLTYP              | TRUE                     | ACTIVE            | DONE              | 9/24/2021 16:29:13        | 9/24/2021 16:29:13            | FALSE                    |
|        | ACUAGD              | TRUE                     | ACTIVE            | DONE              | 9/24/2021 16:29:13        | 9/24/2021 16:29:13            | FALSE                    |
|        | ACUAGH              | TRUE                     | ACTIVE            | DONE              | 9/22/2021 19:21:30        | 9/22/2021 19:21:38            | FALSE                    |
|        | ACUAGL              | TRUE                     | ACTIVE            | DONE              | 9/22/2021 19:21:38        | 9/22/2021 19:21:38            | FALSE                    |
|        | ACUAGR              | TRUE                     | ACTIVE            | DONE              | 9/22/2021 19:21:33        | 9/22/2021 19:21:38            | FALSE                    |
|        | ACUAGT              | TRUE                     | ACTIVE            | DONE              | 9/22/2021 19:21:33        | 9/22/2021 19:21:38            | FALSE                    |
|        | ACUASA              | TRUE                     | ACTIVE            | DONE              | 9/22/2021 19:21:38        | 9/22/2021 19:21:38            | FALSE                    |
|        | ACUINV              | TRUE                     | ACTIVE            | DONE              | 9/22/2021 19:21:33        | 9/22/2021 19:21:38            | FALSE                    |
|        | ACUIVH              | TRUE                     | ACTIVE            | DONE              | 9/22/2021 19:21:38        | 9/22/2021 19:21:38            | FALSE                    |
|        |                     |                          |                   |                   |                           |                               |                          |

As part of modernizing the underlaying technology for M3 Function Search an updated version was rolled out during 2nd half 2021, included in the update were an Admin UI change to follow latest Infor UI standards.

## Admin Tools – BE Field Audit Trail

| Infor M3                                     |                                                |
|----------------------------------------------|------------------------------------------------|
| Favorites                                    | E Menu Start Business Engine Field Audit Trail |
| Administration Tools                         | Business Engine Field Audit Trail              |
| BOD Processor Administration                 |                                                |
| Business Engine Authentication               | M3 BE Field Audit Trail                        |
| Business Engine Configuration Data           | Current Audits (1 Result)                      |
| Business Engine Data Management              | Status Schema Table Description                |
| Business Engine Field Audit Trail            | O MVXJDTA CFACIL Facility master               |
| Business Engine Files                        | Page 1 of 1                                    |
| Business Engine Interactive Program Services |                                                |
| Business Engine Jobs                         | New Edit Delete                                |
| Business Engine Logs                         | History (changes to Audit settings)            |
| Cloud File Transfer Agent Administration     | Show More                                      |
| Enterprise Collaborator Administration       |                                                |
| Event Analytics Rules                        |                                                |
| Event Hub Administration                     | Data (changes to Audit data)                   |
| Event Hub Visualization                      | Click on row to view details.                  |
| H5 Administration                            | Show More                                      |

The Field Audit Trail can be used to set up audits of data changes made to specific BE database fields.

The Field Audit Trail enables you to keep track of when the changes were made, what the previous value was prior to the change, and which user made the change.

Note that Field Audit Trail should be used for Audit purpose, to detect changes to data there are other functions (like Event Hub)

Role needed is M3BE-FATAdmin

# FAT Synch to Data lake (2023.03)

| Bu | siness Engine Field Audit Trail |                 |                     |                       |
|----|---------------------------------|-----------------|---------------------|-----------------------|
|    | Current Audits (3 results)      |                 |                     |                       |
|    | Status                          | Schema          | Table               | Description           |
|    |                                 | MVXJDTA         | AACFLY              | Aircraft flying hours |
|    |                                 | MVXJDTA         | BPLEAD              | Project leader        |
|    |                                 | MVXJDTA         | MITMAS              | Item Master           |
|    |                                 |                 | I ■ Page 1 of 1 ■ ■ |                       |
|    | New Edit Delete                 | Export DL Synch | DL Synch Jobs       |                       |

Two new buttons added to the FAT Admin UI

- DL Synch will move FAT data for the selected table to DL (no FAT data is deleted)
  - The tool keep track of what data already been synched, so only new data will be synched 2<sup>nd</sup> time
  - Note that data from the FAT schema will be synched which contain historical changes, current value reside in standard M3BE Table
- DL Synch Jobs Show list with performed synch jobs with info on who did the synch, table date/time, status, nr records and log info

e alue reside in standard M3BE Table , status, nr records and log info

## **FAT Synch to Data Lake**

|                          |        |                                      |                                                                                       |                            | Tab #1      |                   |       |        |      |  |  |
|--------------------------|--------|--------------------------------------|---------------------------------------------------------------------------------------|----------------------------|-------------|-------------------|-------|--------|------|--|--|
| 2                        | «      | Rur                                  | query                                                                                 |                            |             |                   |       |        |      |  |  |
| Q Start typing to search |        |                                      | 1 ~                                                                                   | SELECT<br>"FAT_BPLEAD      |             |                   |       |        |      |  |  |
| Objects (12)             | ^      |                                      |                                                                                       |                            |             |                   |       |        |      |  |  |
| + JEON CSLGHN            |        |                                      | 5<br>6                                                                                | "FAT_BPLEAD<br>"FAT_BPLEAD |             | -                 |       |        |      |  |  |
| + JON FAT_AACFLY         |        |                                      | <pre>7 "FAT_BPLEAD"."LDDIVI", 8 "FAT_BPLEAD"."LDPLEA", 9 "FAT_BPLEAD"."LDTX40",</pre> |                            |             |                   |       |        |      |  |  |
| + JSON FAT_BPLEAD        |        |                                      |                                                                                       |                            |             |                   |       |        |      |  |  |
| + JON FAT_CMNUSR         |        |                                      | 10 "FAT_BPLEAD"."LDTX15",<br>11 "FAT BPLEAD"."LDUSID",                                |                            |             |                   |       |        |      |  |  |
| + JON FAT_CSYTAB         |        |                                      | 12 "FAT_BPLEAD"."LDRECM",                                                             |                            |             |                   |       |        |      |  |  |
| + JON FAT_MACHEA         |        | 13 "FAT_BPLEAD"."LDTXID"<br>14 VFROM |                                                                                       |                            |             |                   |       |        |      |  |  |
| FAT_METADATA             |        |                                      | 15<br>16                                                                              |                            |             |                   |       |        |      |  |  |
| + JON FAT_MITMAS         |        |                                      | 10                                                                                    |                            |             |                   |       |        |      |  |  |
| H JSON MSYTXH            |        | :                                    |                                                                                       |                            |             |                   |       |        |      |  |  |
| H JSON MSYTXL            |        | :                                    | Resu                                                                                  | lts (7 rows in 5.4 se      | conds, on 3 | /14/2023 3:44 PM) |       |        |      |  |  |
| SIN OSBSTD               |        |                                      |                                                                                       | СНІД                       | OPER        | CRDT              | CRTM  | LDCONO | LDDI |  |  |
|                          |        |                                      | 1                                                                                     | HLUNDH                     | U           | 20230111          | 73928 | 720    | AAA  |  |  |
|                          |        | _                                    | 2                                                                                     | HLUNDH                     | U           | 20230117          | 74354 | 720    | AAA  |  |  |
| Views (0)                | $\sim$ |                                      |                                                                                       |                            |             |                   |       |        | +    |  |  |

3

FWIBERG

20230109

144821

780

AAA

only include columns where FAT auditing has been enabled

•

additional information

Example query for FAT\_BPLEAD, that See attachment on KB 2278818 for

# Infor M3 Cloud File Transfer (CFT)

- CFT is a client-server component for transferring files between Infor M3 CE and a tenant's private area •
  - CFT should be installed on local server
- Print files, M3-exported and imported files, configuration data, and private content files from tenants are ullettransferred by CFT

# **CFT Store BE Files in Cloud (2023.03)**

- CFT Client will no longer be used to store BE Files, instead they will be stored in Cloud
- Retention policy for the files will be 30 days
  - Log files 100 days
  - Export BE Data Templates will be kept permanently ٠
- Roll out in two steps •
  - First step is for new Tenants that are created (auto configured) ٠
  - Second step will be for existing customers (Tenant initiated switch) ۲
- Note that CFT Client will still be used for printing to local Stream Server
- 2023.05 Message added if Cloud storage is configured

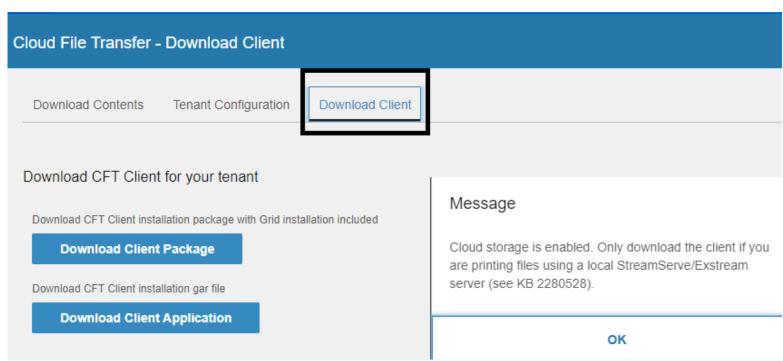

### **M3 Metadata Publisher**

| infor | Infor M3                                 |                                                         |                                                            |                                                                        |                           |                   |                              |                  |             |             |  |  |  |
|-------|------------------------------------------|---------------------------------------------------------|------------------------------------------------------------|------------------------------------------------------------------------|---------------------------|-------------------|------------------------------|------------------|-------------|-------------|--|--|--|
|       | Cloud File Transfer Agent Administration | 🗮 Menu                                                  |                                                            | M3 Metadata Publisher                                                  |                           |                   |                              |                  |             |             |  |  |  |
|       | Enterprise Collaborator Administration   | infor M3 Metadata Publisher 10.2.0                      |                                                            |                                                                        |                           |                   |                              |                  |             |             |  |  |  |
|       | Event Analytics Rules                    |                                                         |                                                            |                                                                        |                           |                   |                              |                  |             |             |  |  |  |
|       | Event Hub Administration                 | Search -                                                | M3 API Repository 👻                                        | M3 Function - Set                                                      | tings 👻                   |                   |                              |                  |             |             |  |  |  |
|       | Event Hub Visualization                  | Search By System C                                      | Configuration                                              | Search Result ×                                                        |                           |                   |                              |                  |             |             |  |  |  |
|       | M3 Metadata Publisher                    | Keywords:<br>OIS010                                     | <b>F</b> Q                                                 | Keyword: 'OIS010'   Search by System Configuration in: 'M3BE_16.0_MVX' |                           |                   |                              |                  |             |             |  |  |  |
|       | M3CE About                               | Select MDP BE System<br>M3BE_16.0_MVX                   | n:                                                         | Program (2) Table (0)                                                  |                           |                   |                              |                  |             |             |  |  |  |
|       | Mashup Administration                    | Select Entity:                                          | ✓ Table                                                    | Program Name                                                           | Description               | Component<br>[A]₄ | Category<br>(A) <sub>4</sub> | Bookmark<br>[A]₄ | Bookmark Pa | Source Code |  |  |  |
|       | Mashup Library                           |                                                         |                                                            | [A]_#                                                                  | [A]_a                     |                   |                              |                  |             |             |  |  |  |
|       |                                          | Parameter List                                          | Table Column                                               | <u>OIS010</u>                                                          | Wrk: Customer Order Types | MVX               | Wrk                          | Yes              | No          | D           |  |  |  |
| +     | SMS - Sales and Marketing Automation     | <ul> <li>Data Structure</li> <li>Output File</li> </ul> | <ul> <li>Table Index</li> <li>Util</li> <li>All</li> </ul> | OIS010MI                                                               | Api: Order type interface | MVX               | Api                          | No               | No          | D           |  |  |  |
| +     | SLS - Sales Management                   | Reference Field     More Options                        |                                                            |                                                                        |                           |                   |                              |                  |             |             |  |  |  |
| +     | EQM - Equipment Quotation Management     | Soarch                                                  |                                                            |                                                                        |                           |                   |                              |                  |             |             |  |  |  |

- MDP search is done by input in the "Keywords" field, search scope can be controlled selecting Entity types, in example search • is done for Programs and tables
- There are also several additional search options/filters available under "More Options" •

# MDP Search MI Fields (2023.02)

| Infor M3             |                       |                                    |                                 |              |                    |                       |               |                                  |           | Q          | Start Typing | <b>*</b>     | Hakan Lundh |
|----------------------|-----------------------|------------------------------------|---------------------------------|--------------|--------------------|-----------------------|---------------|----------------------------------|-----------|------------|--------------|--------------|-------------|
|                      | M3 Metadata Publisher |                                    |                                 |              |                    |                       |               |                                  |           |            |              |              |             |
| Search 👻             | M3 API Repository     | M3 Function - Set                  | tings 👻                         |              |                    |                       |               |                                  |           |            |              |              |             |
| Search MI Fields     | Search API            |                                    |                                 |              |                    |                       |               |                                  |           |            |              |              |             |
| Program Name:        | Search MI Fields      | Search Result ×                    | "   Program Description: "      | Field Name:  | "   Field Descript | ion: 'currency'   Tra | unsaction Typ | e. 'l'                           |           |            |              |              |             |
| Program Description: | Test API              | Search MI Fields<br>MI Field (512) | Triogram Description.           | r leiu Name. | Their Descript     |                       | insaction typ | 6. 1                             |           |            |              |              |             |
| Field Name:          | FQ.                   | Program Name                       | Program Description             | Component    | Transaction Name   | Transaction Type      | Field Name    | Field Description                | Mandatory | Field From | Field To     | Field Length | Field Type  |
|                      | ĒQ,                   | [A],                               | [A] <sub>4</sub>                | [A],         | [A] <sub>at</sub>  | [A],                  | [A]_          | [A] <sub>a</sub>                 | [A]_      | [A],       | [A]          | [A]_i        | [A]_        |
| Field Description:   | <b>E</b> Q.           | ABS100MI                           | Bank statement                  | MVX          | AddStatmtHead      | 1                     | CUCD          | Currency code                    | 1         | 78         | 80           | 3            | A           |
| Transaction Type:    |                       | ABS100MI                           | Bank statement                  | MVX          | AddStatmtHead      | 1                     | BSOB          | Opening balance (Currency)       |           | 81         | 97           | 17           | Ν           |
| 1                    | ▼                     | ABS100MI                           | Bank statement                  | MVX          | AddStatmtHead      | T                     | BSCB          | Closing balance (Currency)       |           | 108        | 124          | 17           | Ν           |
| Search               |                       | ABS100MI                           | Bank statement                  | MVX          | AddStatmtHead      | 1                     | BSTD          | Total amount - Debit (Currency)  |           | 135        | 151          | 17           | N           |
|                      |                       | ABS100MI                           | Bank statement                  | MVX          | AddStatmtHead      | - I                   | BSTC          | Total amount - Credit (Currency) |           | 152        | 168          | 17           | Ν           |
|                      |                       | ABS100MI                           | Bank statement                  | MVX          | AddStatmtLine      | T                     | CUCD          | Currency code                    |           | 33         | 35           | 3            | А           |
|                      |                       | ABS100MI                           | Bank statement                  | MVX          | UpdStatmtHead      | T                     | BSCB          | Closing balance (Currency)       |           | 40         | 56           | 17           | Ν           |
|                      |                       | ABS100MI                           | Bank statement                  | MVX          | UpdStatmtHead      | I                     | BSTD          | Total amount - Debit (Currency)  |           | 67         | 83           | 17           | Ν           |
|                      |                       | ABS100MI                           | Bank statement                  | MVX          | UpdStatmtHead      | T                     | BSTC          | Total amount - Credit (Currency) |           | 84         | 100          | 17           | Ν           |
|                      |                       | ABS100MI                           | Bank statement                  | MVX          | UpdStatmtLine      | I                     | CUCD          | Currency code                    |           | 51         | 53           | 3            | A           |
|                      |                       | ABS181MI                           | Bank stmn reconc line interface | MVX          | Add                | I                     | CUAM          | Foreign currency amount          | 1         | 119        | 135          | 17           | Ν           |
|                      |                       | ABS181MI                           | Bank stmn reconc line interface | MVX          | Upd                | I                     | CUAM          | Foreign currency amount          | 1         | 119        | 135          | 17           | Ν           |
|                      |                       | AGS100MI                           | Financial Agreement             | MVX          | AddFinAgr          | 1                     | CUCD          | Currency                         |           | 138        | 140          | 3            | А           |

# **Enhancement Request System**

Add enhancement requests via ER function in support.infor.com

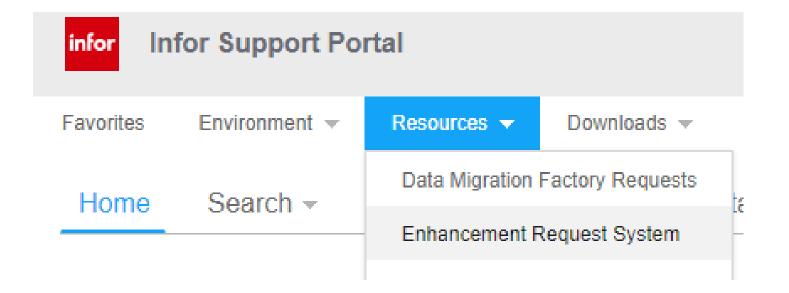

# Questions?

# Thank you

Infor is a global leader in business cloud software specialized by industry.

### infor.com

## infor

### Smart. Preconfigured. Modern.